## STEP1-2. プロフィール登録

①プロフィール登録 ②目標設定 ③トップ画面 ラジオ体操 体重 歩く トップ プロフィール 目標設定 体重 必須 Kg ニックネーム 必須 体脂肪率  $\frac{9}{6}$ 今日 カロリー 距離 生年月日 必须 7,800 5.9 256 歩数(1日) 10000 歩 Kcal 歩 km 性別 必須 睡眠 7時間00分 体重 必须 更新 身長 必須 体脂肪率  $\frac{1}{2}$  $\bigcirc$  $\frac{1}{2}$   $\frac{1}{2}$  $55.0<sub>kg</sub>$ たばこ  $\begin{picture}(20,20) \put(0,0){\line(1,0){10}} \put(15,0){\line(1,0){10}} \put(15,0){\line(1,0){10}} \put(15,0){\line(1,0){10}} \put(15,0){\line(1,0){10}} \put(15,0){\line(1,0){10}} \put(15,0){\line(1,0){10}} \put(15,0){\line(1,0){10}} \put(15,0){\line(1,0){10}} \put(15,0){\line(1,0){10}} \put(15,0){\line(1,0){10}} \put(15,0){\line(1$ ● 体脂肪  $21.0%$ お酒  $\bigcirc$ ■ 睡眠 8時間 20分 登録 **X** 食事  $\frac{1}{100}$  $\bigcirc$  $\bigoplus$ 飲酒 ( 休肝日  $\mathbb{E}$ **FA ME 110 - 65mmHg** 

プロフィール項目を入力し、 [登録]をタップ

目標数値を入力し、 [更新]をタップ

トップ画面に移ります

 $\bigoplus_{\mathbb{X} \ni \mathbb{Y} \leftarrow \mathbb{Y}} \underbrace{\mathbf{v} \mathbf{y}}_{\exists \mathbb{Y} \neq \mathbb{Y}} \underbrace{\mathbf{f} \cdot \mathbf{y}}_{\mathbb{X} \cup \mathbb{Y} - \mathbb{Y}}$ 

 $\sum_{\pi-\Delta}$ 

 $\begin{matrix} 2 & 1 \\ 1 & 1 \\ 1 & 1 \\ 1 & 1 \end{matrix}$ 

iOS Android

## STEP2. [笠岡市] の追加

iOS Android

①[+]ボタン

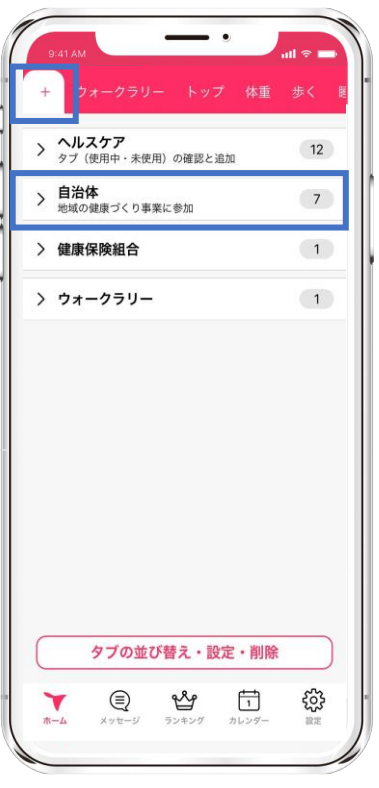

アプリ左上の[+]ボタン内 自治体をタップ

②[笠岡市]を選択 ③追加画面 ④笠岡市ページ

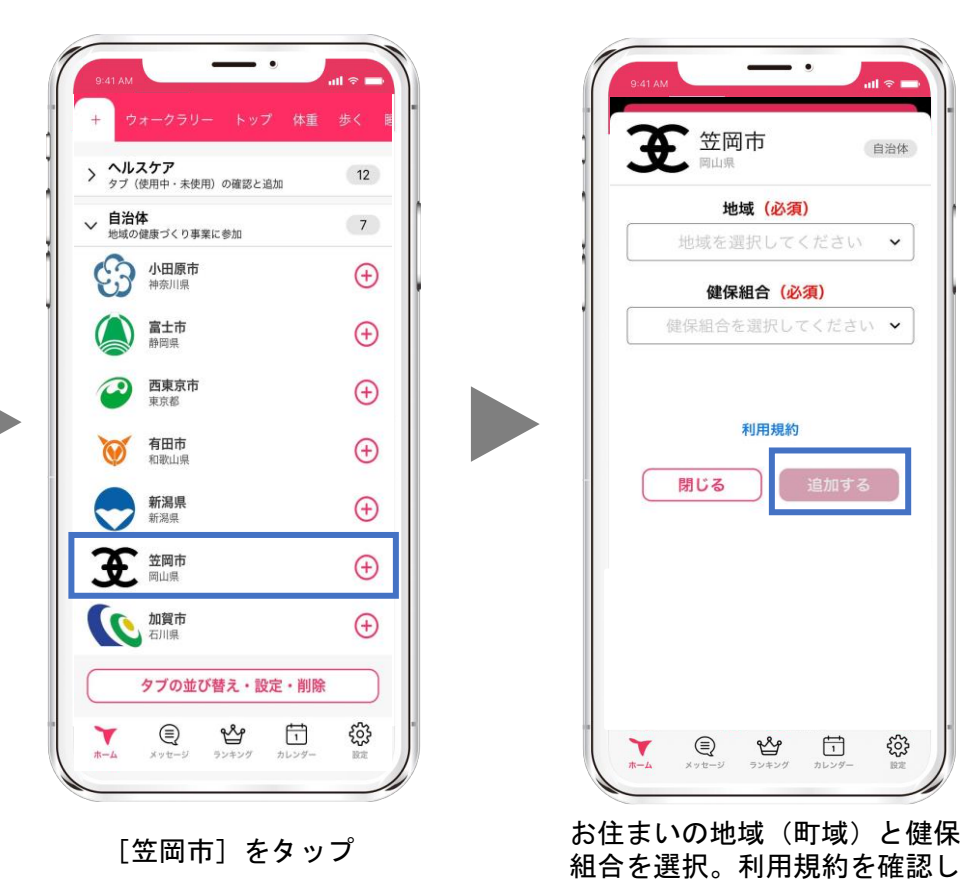

↑ 笠岡市 自治体 地域 (必須) 地域を選択してください > 健保組合 (必須) 健保組合を選択してください ▼ 利用規約 閉じる  $\bigoplus_{x \text{ y to } -y} \underbrace{\text{ Qg}}_{y \text{ y to } y} \underbrace{\text{ f1}}_{y \text{ y to } y}$ ఘ్లే ▼ ホーム

組合を選択。利用規約を確認し た後、[追加する]をタップ

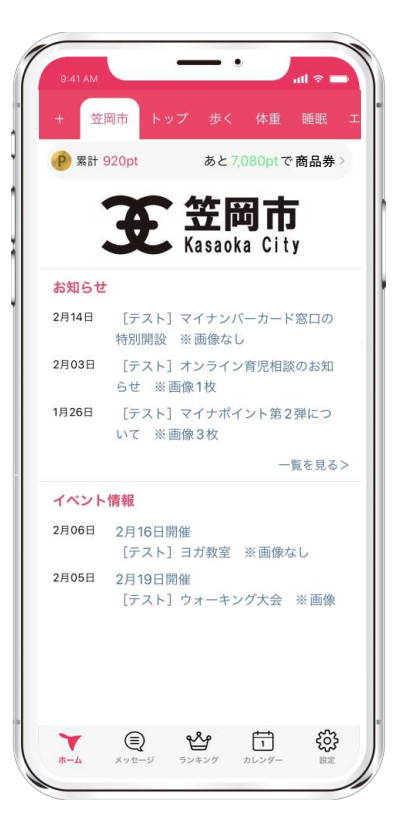

画面上部の[笠岡市]が追加。 [笠岡市]ページに移ります。